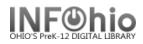

# **Student Alt-ID Barcodes**

### Purpose:

Create barcodes for students using Alt-ID (District's Student ID number) When students use ID cards for security or lunchroom purposes – only need ONE

### Location:

INFOhio tab > LBL: User Labels

#### Setup options:

- a. Basic tab rename report
- b. User Selection tab
  - Library
  - Grade(s) or student user profile for your building
- c. Sorting tab
  - As desired

#### d. Label Options

- Verify Patron Barcode Labels is selected
- Uncheck "Show User ID barcode" and ".... Value".
- Check "Show User Alt-ID barcode" and ".... Value".
- Other options as desired

#### Result:

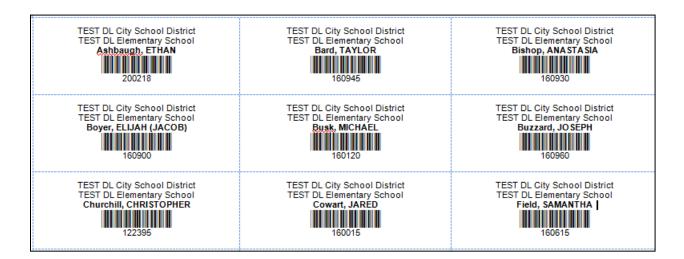

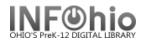

## Tip:

To use these barcodes in Checkout wizard, be sure to set the properties for USER SEARCH helper to "Keyword/ALT-ID" default. (Save when prompted to save property to your PC).

| WF Check Out Items : Set Properties |                            |                                                 |  |  |  |  |
|-------------------------------------|----------------------------|-------------------------------------------------|--|--|--|--|
|                                     |                            | Display property page: 🔘 Wizard Startup         |  |  |  |  |
|                                     |                            |                                                 |  |  |  |  |
| Behavio                             | r Defaults H               | elpers                                          |  |  |  |  |
|                                     |                            |                                                 |  |  |  |  |
| Allow                               | Allow Configure Properties |                                                 |  |  |  |  |
| $\checkmark$                        | User Sea                   | rch                                             |  |  |  |  |
| $\checkmark$                        | Display (                  | WF Check Out Items : User Search:Set Properties |  |  |  |  |
| $\checkmark$                        | User Lost                  | Defaulte and                                    |  |  |  |  |
| $\checkmark$                        | Register Ne                | Defaults Helpers                                |  |  |  |  |
| V                                   | Pay Bi                     | Identify user default                           |  |  |  |  |
| V                                   | Add Brief                  | Type: 🛛 🖲 Keyword 🔿 Browse                      |  |  |  |  |
| V                                   | Item Se                    | Search index: Alt ID                            |  |  |  |  |
|                                     | Confirm Ac                 | Library: ALL_LIBS •                             |  |  |  |  |
|                                     | Change It                  | Sort by: User Name 💌                            |  |  |  |  |

Checkout screen appears – scan Alt-ID barcode:

| Check Out Items : User Search |          |          |         |  |  |  |
|-------------------------------|----------|----------|---------|--|--|--|
| ê. –                          |          |          |         |  |  |  |
|                               |          |          |         |  |  |  |
|                               |          |          |         |  |  |  |
| Search for:                   |          |          | Search  |  |  |  |
| Index:                        | Alt ID   | ▼ AND OR | Type:   |  |  |  |
| Library:                      | ALL_LIBS | •        | Keyword |  |  |  |
|                               | c        |          | Browse  |  |  |  |
|                               |          |          |         |  |  |  |
| -List of use                  | rs       |          |         |  |  |  |